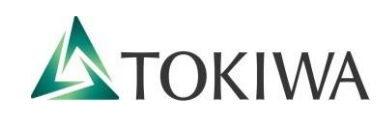

# Web出願ガイド **2021年度**

# **総合型選抜(課外活動)**

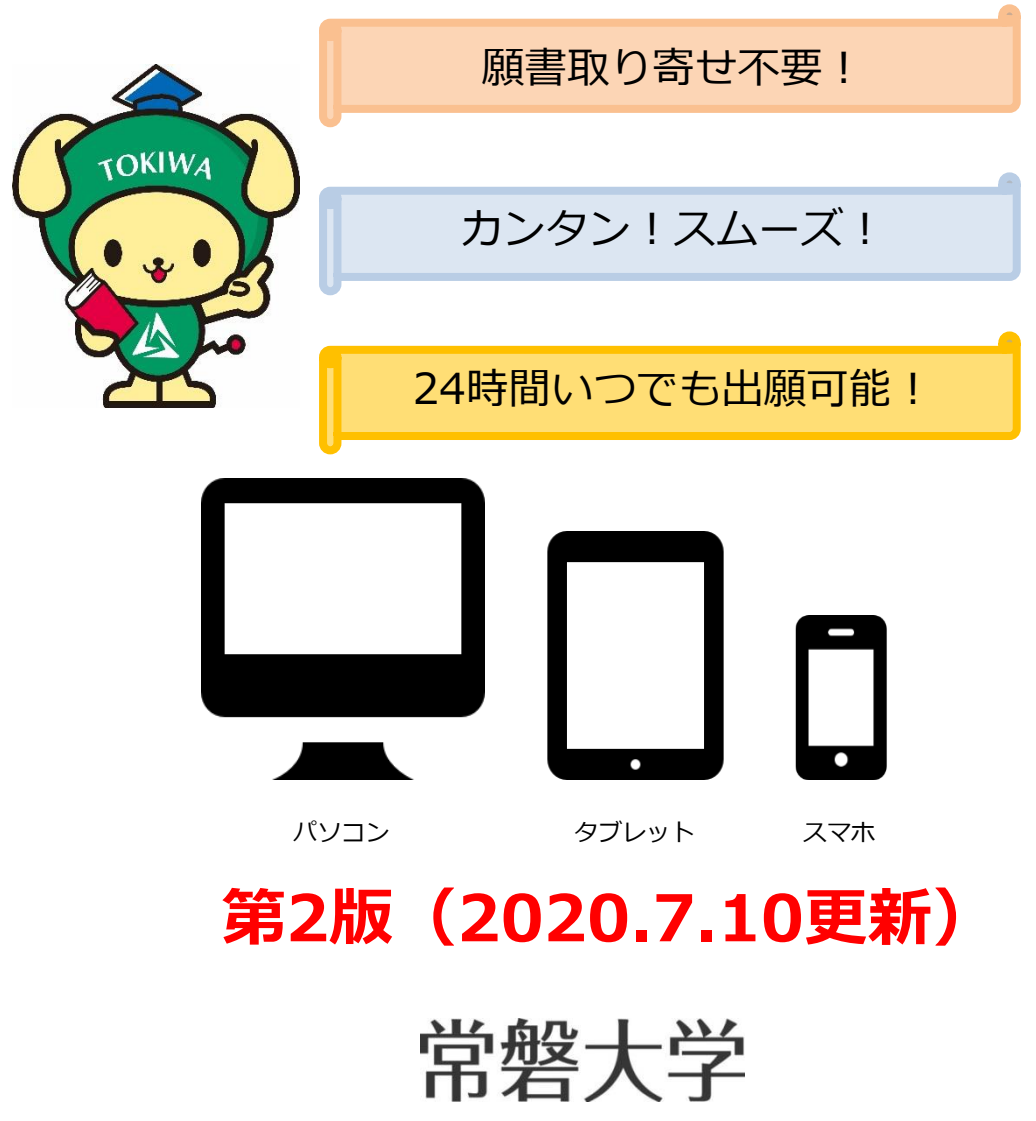

### 総合型選抜(課外活動)Web出願による出願の流れ

出願登録はWeb経由のみとなります。本ガイドと併せて、総合型選抜(課外活動)募集要項を必ず確認してください。 募集要項は、常磐大学ホームページのWeb出願サイトからダウンロードできます。

#### ◆入試日程

【Ⅰ期】 **※新型コロナウイルス感染症対策のため、Ⅰ期の日程が変更になりました。**

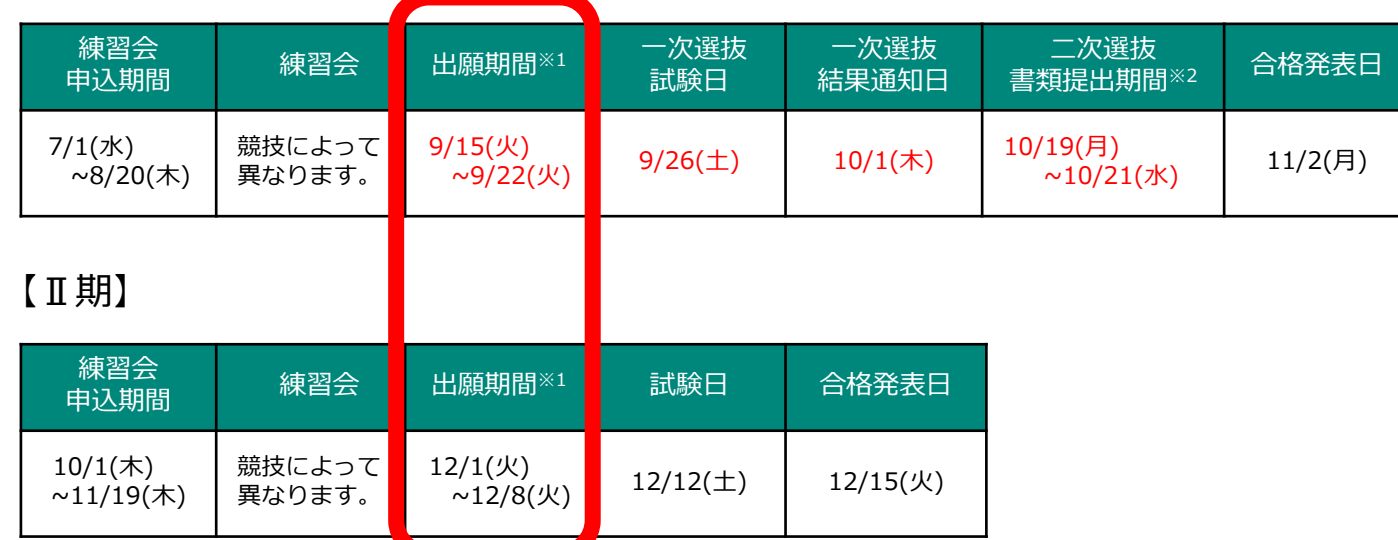

※1 練習会等に参加し、本学各部活動の監督等から許可を得た場合に出願可能です。練習会申込は本学受験生応援サイトから<br>申し込みをしてください。 受験生応援サイトURL(<u>https://navi.tokiwa.ac.jp/</u>) 受験生応援サイトURL (<https://navi.tokiwa.ac.jp/>)

※2 二次選抜は、一次選抜通過者のみ実施します。

本ガイドでは、上記日程の赤枠で囲われた、出願期間におけるWeb出願の方法を説明しています。 出願前には、練習会に参加する必要があります。 練習会には本学受験生応援サイト (<https://navi.tokiwa.ac.jp/>) から、申し込んでください。 総合型選抜(課外活動)の試験の詳細は、募集要項で必ず確認してください。

#### **◆**必要なインターネットの環境 **(印刷する書類がありますので、必ずカラープリンターをご用意ください。)**

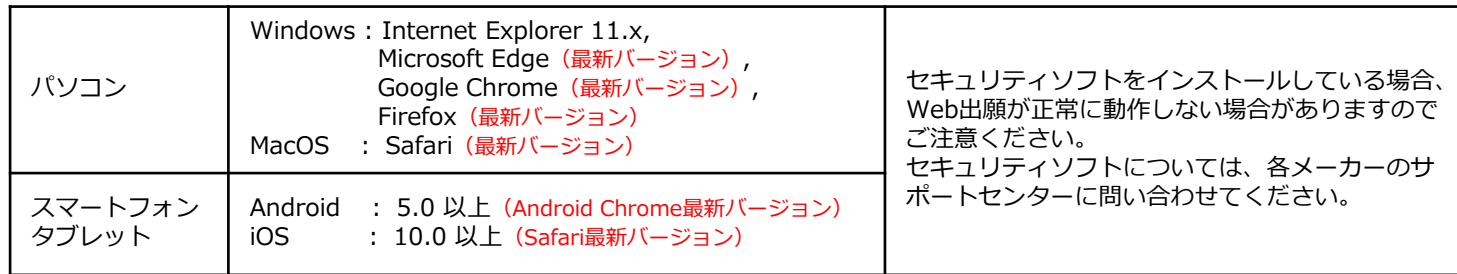

※ ブラウザの設定について

どのブラウザでも、JavaScriptとCookieを有効に設定してください。

※ メールアドレスについて

出願登録の際、メールアドレスの入力が必要です。フリーメール(Gmail やYahoo! メールなど)や携帯電話のアドレ スで構いませんが、ドメイン(@tokiwa.ac.jp)を受信指定してください。出願登録完了時・入学検定料支払い完了時に、 登録されたアドレスに、自動送信にて確認メールが送付されます。

*STEP 1* 出願登録

出願前に練習会の参加が必要です。詳しくは総合型選抜(課外活動)を確認してく ださい。

#### (1) Web出願ガイダンスにアクセス

本学ホームページ受験生応援サイト (https://navi.tokiwa.ac.jp/) より「Web出願」にアクセスしてWeb出 願ガイダンスを開いてください。

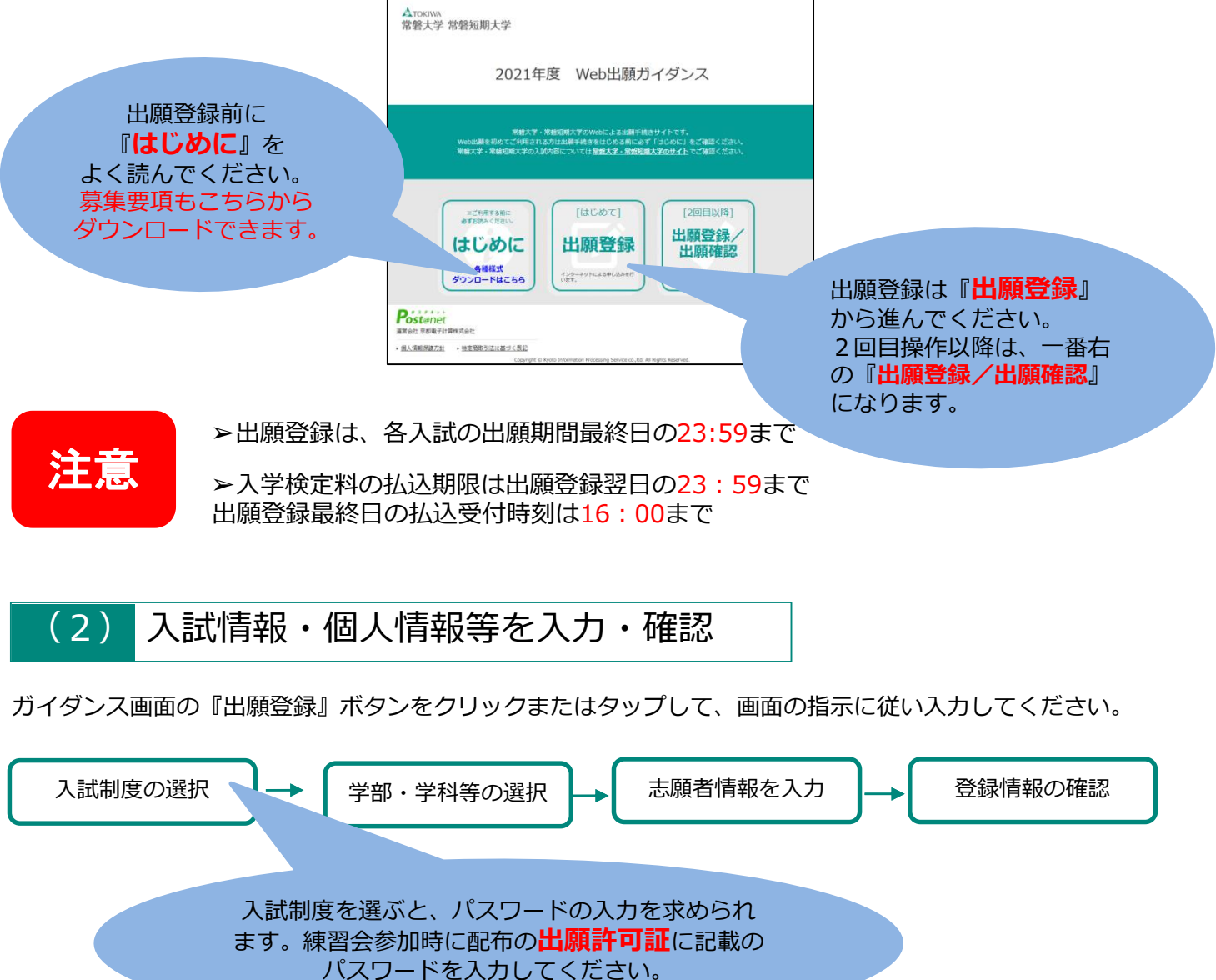

➢志願者情報の入力・確認画面では、入力した内容(特に生年月日・電話番号・住所)に誤りがない か、必ず確認してください。志願者情報の確認画面を過ぎると内容の変更ができません。

➢登録情報の確認の際、ログインID確認画面が開き、ログインID(8桁)が表示されます。書類の ダウンロード、出願書類提出時や出願後に登録した内容を確認する時などに必要な番号です。必ずメ モ(画面を印刷またはスクリーンショット等で保存)してください。

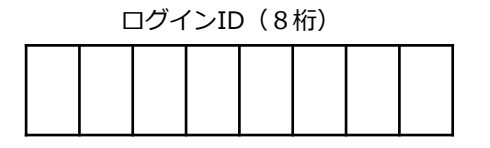

注意

(3) 入学検定料の支払い

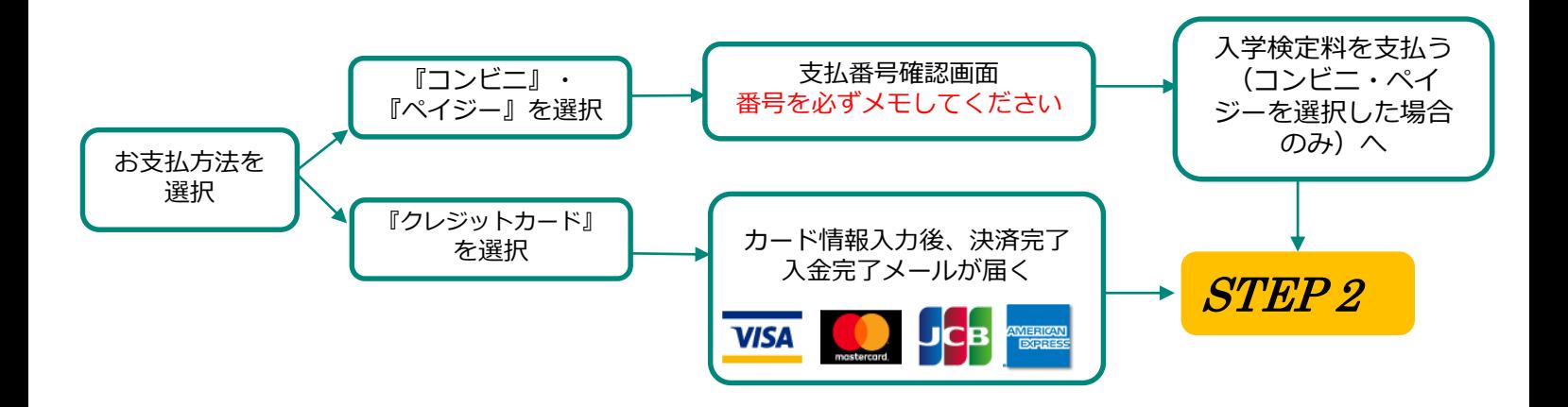

- <mark>◇全ての支払い方法に対して入学検定料の他に、別途1,000円の手数料がかかります。</mark><br><mark>注意</mark> <mark>≻一度納入した入学検定料は、いかなる理由があっても返金しません。また、入学検定料支払い</mark><br>→ アンターウェンのの変更は、切っささせく 完了後の変更は一切できません。 ➢入学検定料の支払い前に誤りに気づいた場合は、入学検定料を納入せず新たに登録を行って ください。(入学検定料を納入していない登録内容は自動的に無効となります) ➢スマートフォン・タブレットで登録をした方は、スクリーンショット等で保存することをおすす めします。
- ◆『コンビニで支払う』を選択した場合、入学検定料の支払いに必要な番号が表示されます。必ずメモしてください。 スマートフォン・タブレットで登録をした方は、スクリーンショット等で保存することをおすすめします。

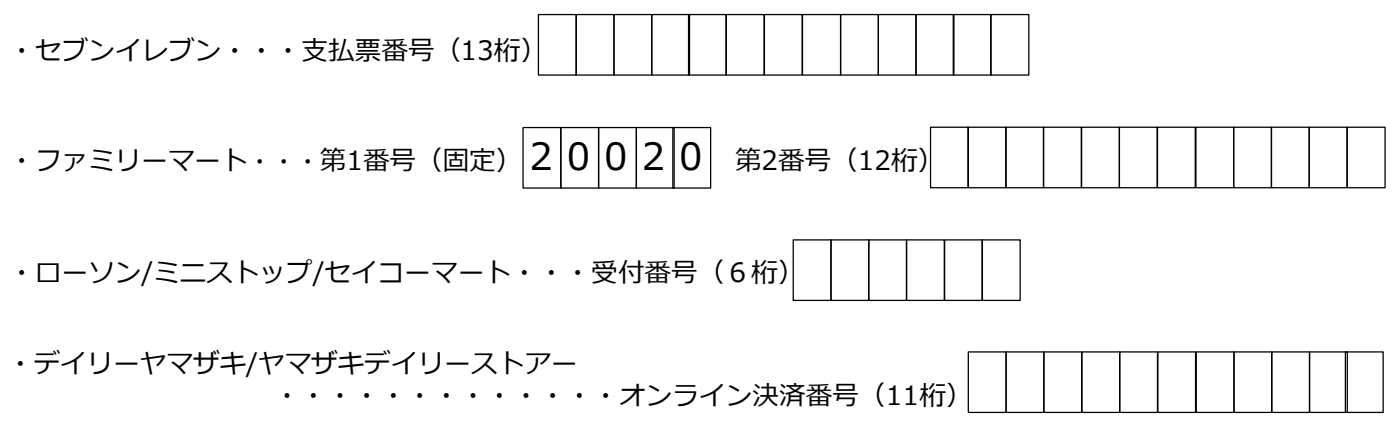

(4) 入学検定料を支払う(コンビニ・ペイジーを選択した場合のみ)

出願登録した翌日の23:59まで(出願登録期限日に出願登録した場合は当日の16:00まで)に、以下のとおり 入学検定料をお支払いください。上記の支払い期限を過ぎると、登録された内容での入学検定料支払いが できなくなります。

◆コンビニ

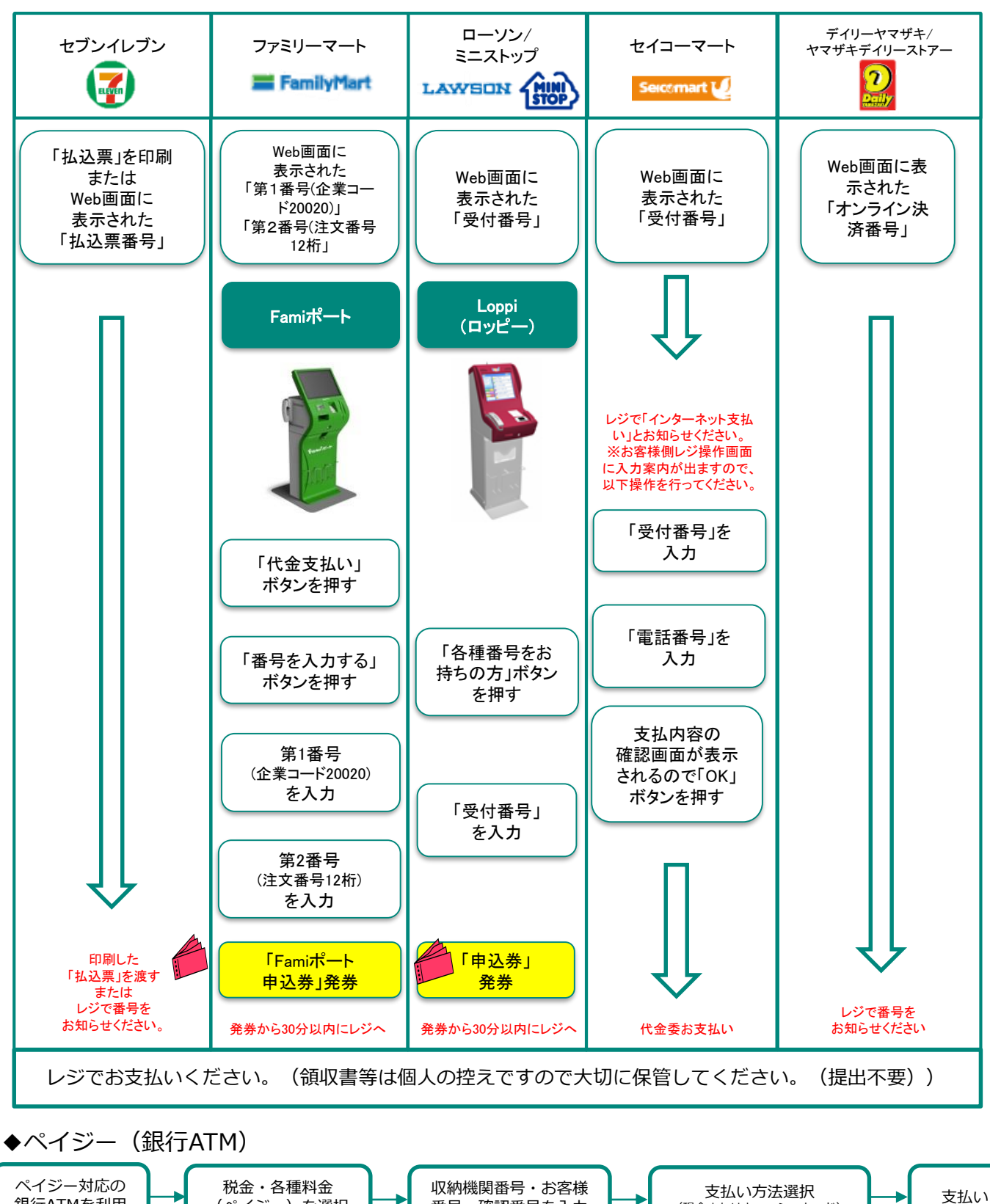

◆ペイジー(ネットバンキング)

(ペイジー)を選択

銀行ATMを利用

収納機関番号・お客様番号・確認番号を控え、各自で支払い方法を確認し入学検定料を支払ってください。

番号・確認番号を入力

(現金またはキャッシュカード)

#### (5) 出願書類を用意する

#### <出願時提出書類>

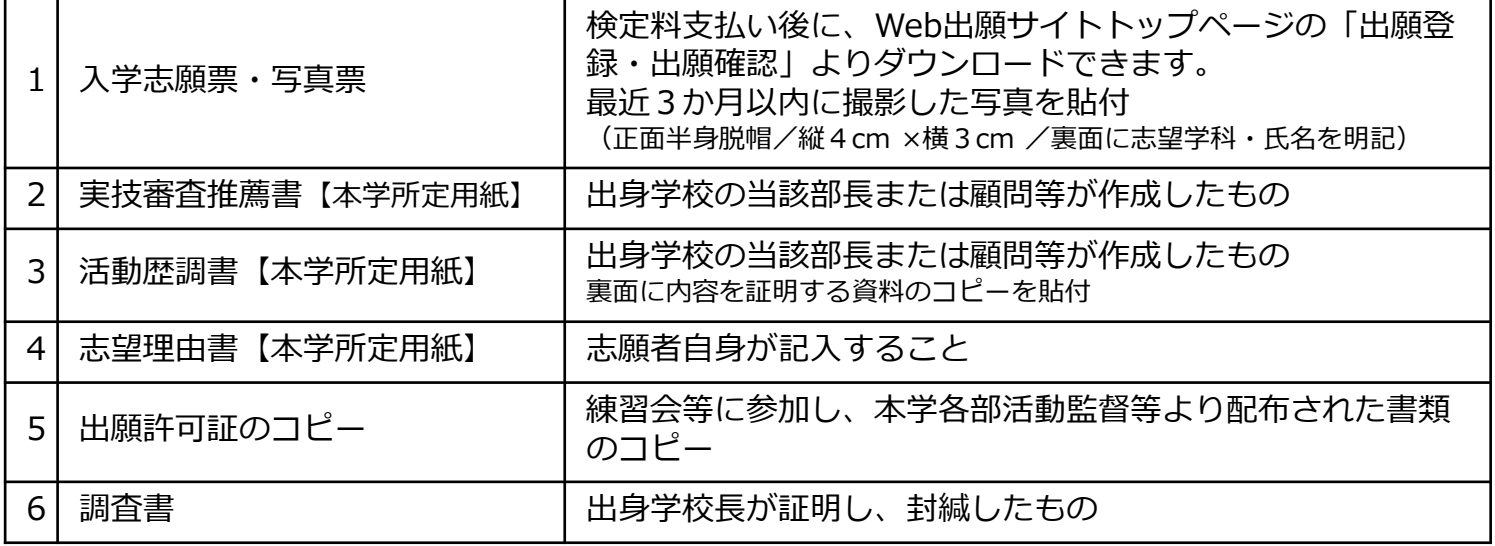

※ 提出書類をダウンロードしたら、ページの拡大・縮小はせずにA4カラーで印刷してください。

- ※ やむを得ない理由により出願書類等を印刷できない場合は、アドミッションセンター (8029-232-2504)までご連絡ください。
- ※ 受験票は提出書類ではありません。試験当日に必ず持参してください。

#### <提出書類ダウンロード場所>

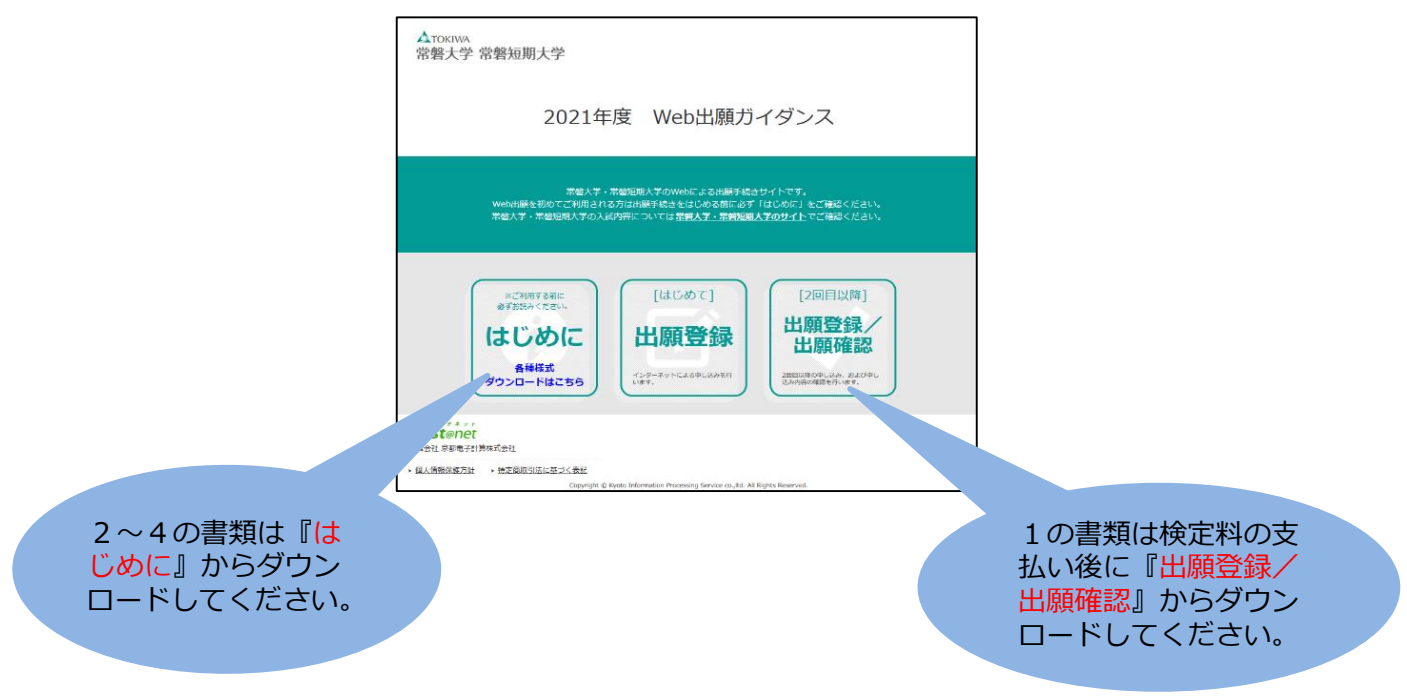

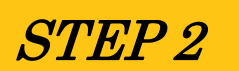

#### STEP 2 *提出書類を郵送する*

①市販の角2封筒に封筒貼付用宛名シートを貼り付けて必要書類を 封入してください。書類は、募集要項で必ず確認してください。 ②書類は必ず簡易書留・速達で郵送してください。 (申込期間最終日の消印有効)

窓口持参の場合、平日の 9:00~17:00の間にアドミッション センターに届けてください。

※ 封筒貼付用宛名シートの印刷ができない場合は、直接封筒に記 入してください。その際、ログインID・受験番号・郵便番号・ 住所・氏名を記入してください。

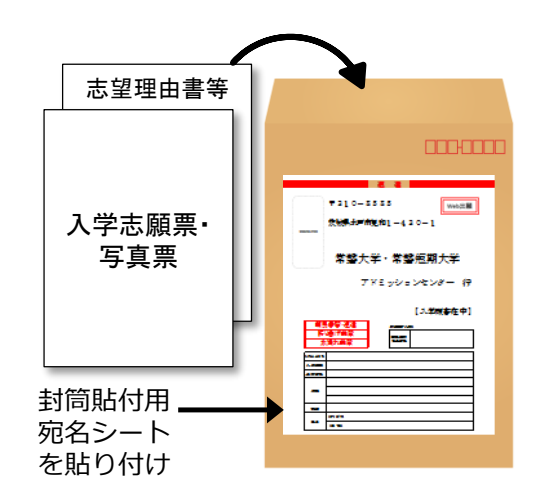

送付先 〒310-8585 茨城県水戸市見和1-430-1 常磐大学 アドミッションセンター 行 入試出願書類在中

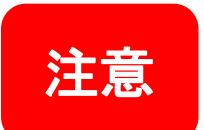

> STEP1·2を、すべて期限内に完了することによって、出願が正式に受理されます。出願 登録・入学検定料支払い・出願書類提出のいずれかが行われなかった場合は、出願が受け 付けられません。

 出願の期限については、「出願期間」を十分に確認のうえ、できるだけ余裕をもって出願 してください。

## <mark>STEP 3</mark> 受験票を印刷する

入学検定料支払い後に届く、「Web出願支払完了メール」記載のURLまたはWeb出願トップページの「出願登録/ 出願確認」いずれかにアクセスすると、受験票をダウンロードすることができます。ページの拡大・縮小はせずに カラーで印刷してください。

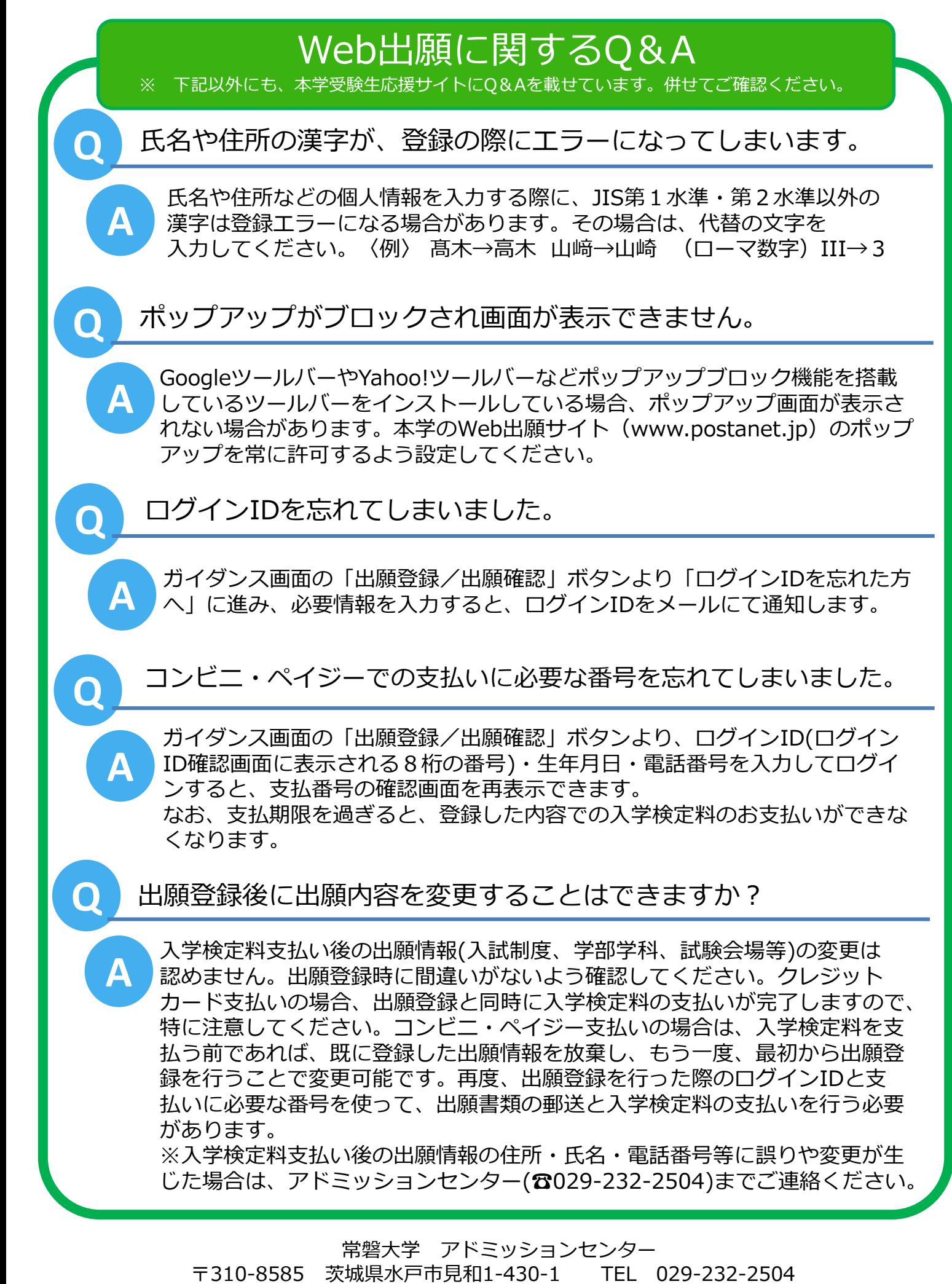

E-mail nyushi@tokiwa.ac.jp